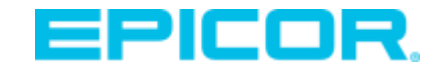

# Get Ready for Epicor ERP 10.2.400 in the Cloud

Preparing for Your Upg[rade](https://epicorsoftware.webex.com/mw3300/mywebex/nbrshared.do?action=playback&siteurl=epicorsoftware&portalLink=nbrRecordingPlayback&recordID=172674272&recordKey=4832534b0000000412f6c517cb33ff58e386a27d41a98aef26d63c614bdc1da768e03a9c0025f130&serviceRecordID=172675107)

Epicor Customer Webcast

April 2019

#### **[Click to Watch Replay >](https://epicorsoftware.webex.com/mw3300/mywebex/nbrshared.do?action=playback&siteurl=epicorsoftware&portalLink=nbrRecordingPlayback&recordID=172674272&recordKey=4832534b0000000412f6c517cb33ff58e386a27d41a98aef26d63c614bdc1da768e03a9c0025f130&serviceRecordID=172675107)**

© 2019 Epicor Soft vare Corporation

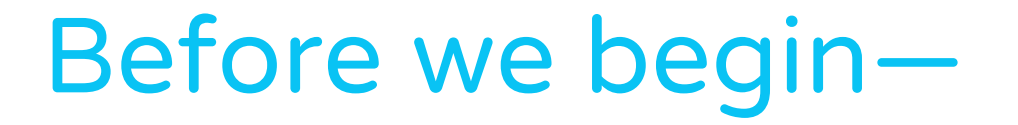

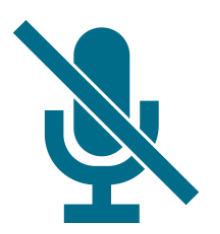

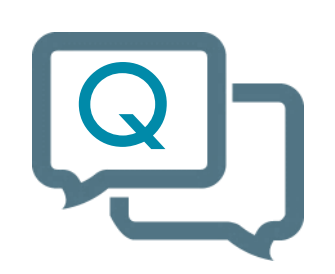

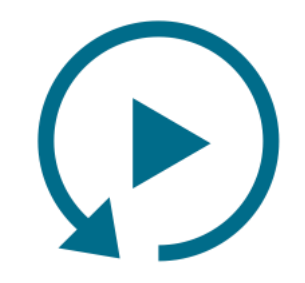

You are on mute. Submit your questions anytime. We'll send you the replay.

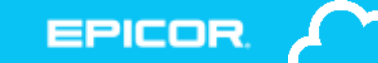

# Introductions

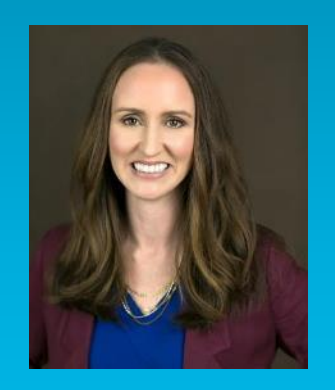

**Kerrie Jordan Director, Cloud Product Management and Product Marketing**

**Mark Pladson Sr. Director, Cloud Product Development** 

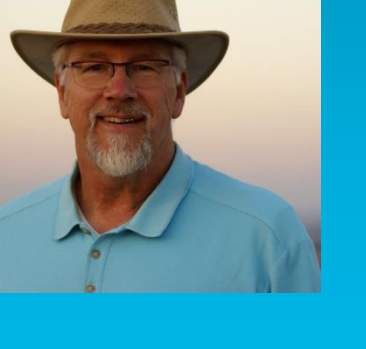

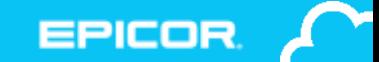

## Safe Harbor Statement

**FORWARD-LOOKING STATEMENTS.** Some of the information in the presentations constitute forward looking information, including with respect to future product strategies, financial condition, results of operations, continued profitability and activities of Epicor. While these forward-looking statements represent our current judgment, these statements are based on assumptions that are subject to a wide range of risks and our actual results could differ materially. Epicor undertakes no obligation to revise or update publicly any forward-looking statements.

# Agenda

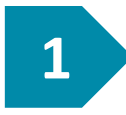

#### What's new in 10.2.400

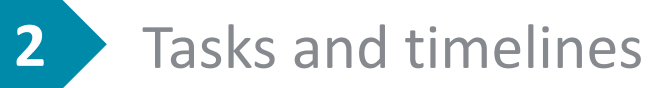

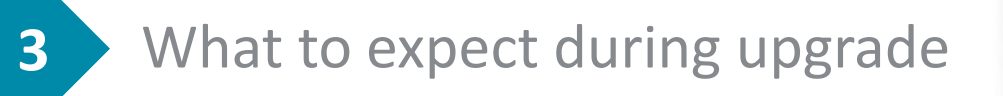

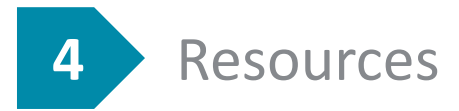

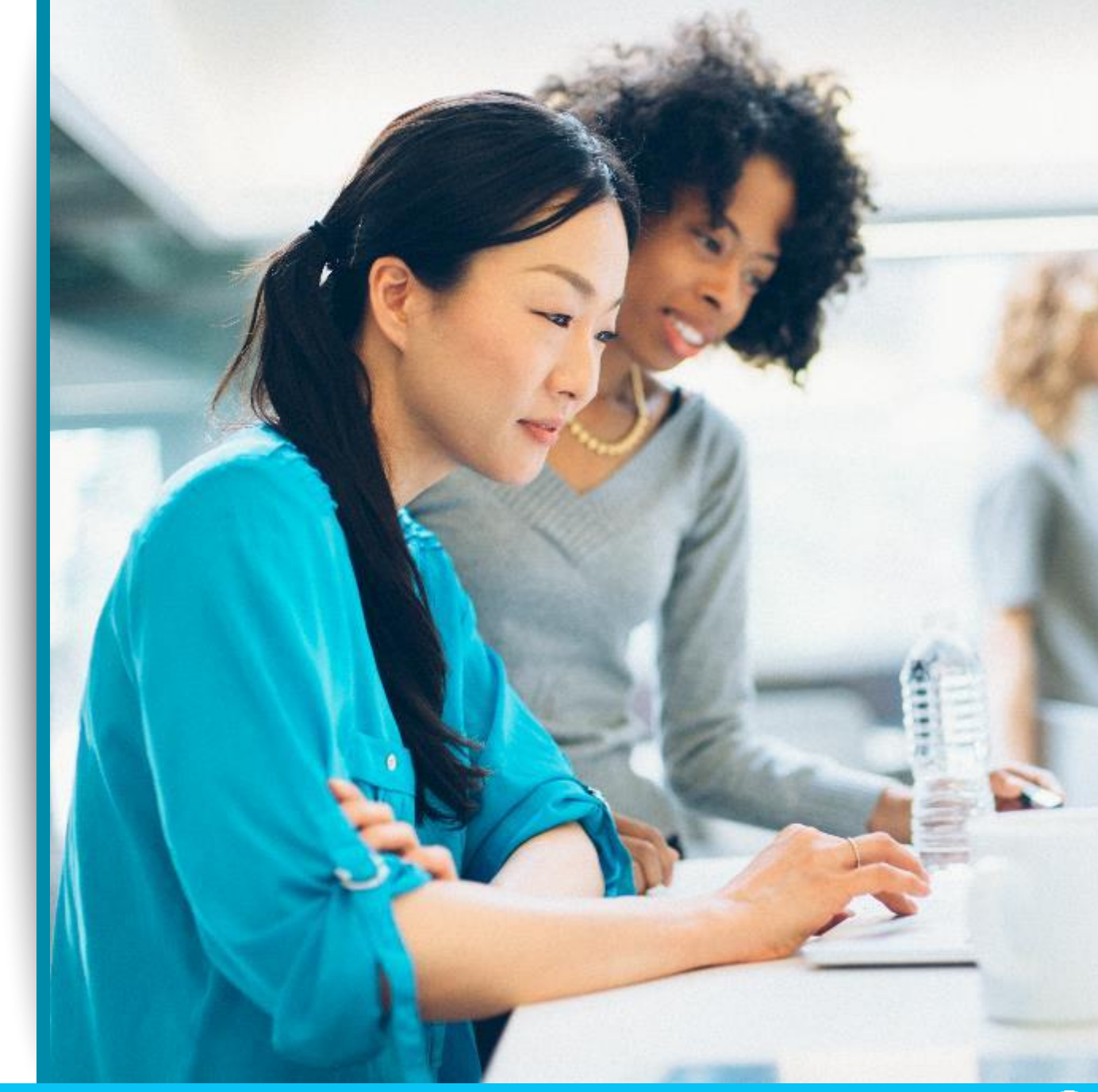

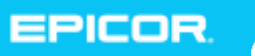

### Introducing Epicor ERP 10.2.400 in the Cloud

The first of two major upgrades planned for 2019, as part of our regular cadence and commitment to helping your business **grow through innovation**.

Major releases like this bring you much **greater usability, performance, and strategic value** in a single upgrade.

That's why we're giving you **4 weeks to test** and explore these updates before upgrading your production system.

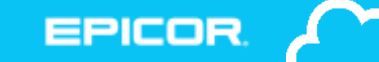

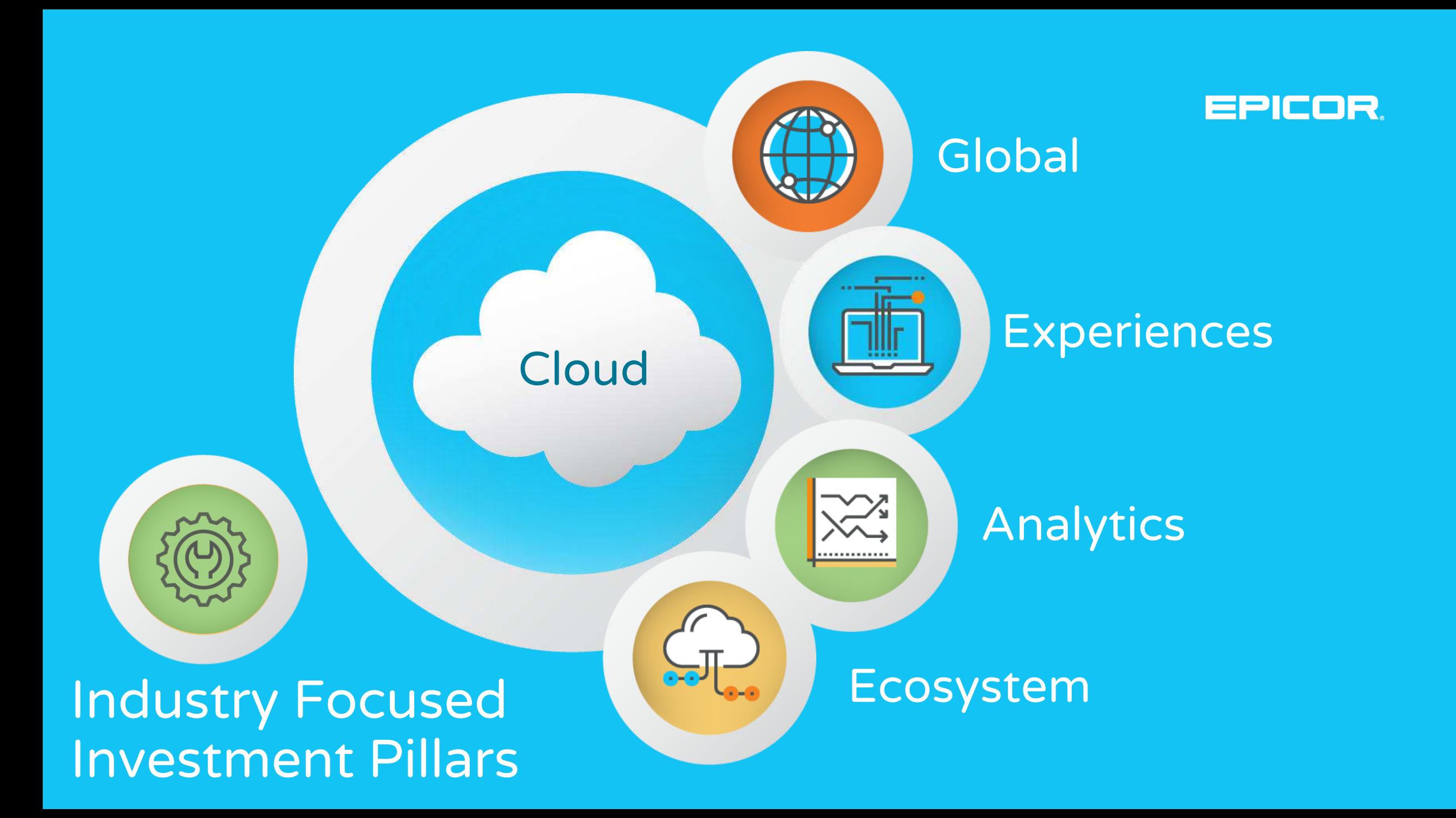

#### **P r o d u c t R o a d m a p**

#### Epicor ERP 10.2.400

#### **Experiences**

Epicor Virtual Agent Order Entry Automation Mobile Expense Management Job Scheduling Board

#### **Industry**

Enhanced Project Mgmt Epicor Mobile Warehouse Supplier Portal MES Expansion Epicor IoT

#### **Future (2019-2020)**

UX Uplift (ongoing) Mobile Apps ISV Partner Ecosystem Connected EnterpriseCompliance Engine Enhanced BI/Analytics

#### **Analytics**

Epicor Data Analytics Expansion Epicor Data Discovery Expansion

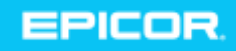

# Epicor Virtual Agent (EVA)

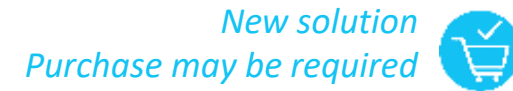

Intelligence personified for Epicor systems

- Conversational digital agent
- ► Azure-enabled, including Natural Language Processing (NLP)
- ► Available for iOS and Android in May

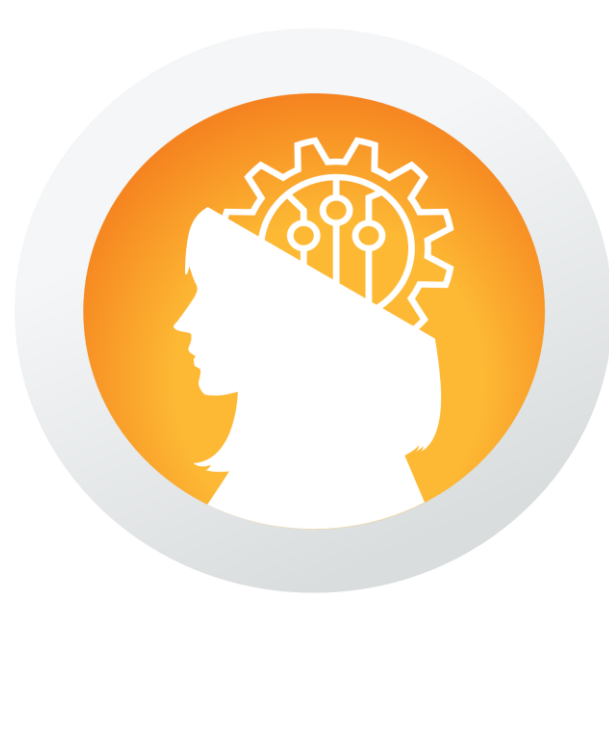

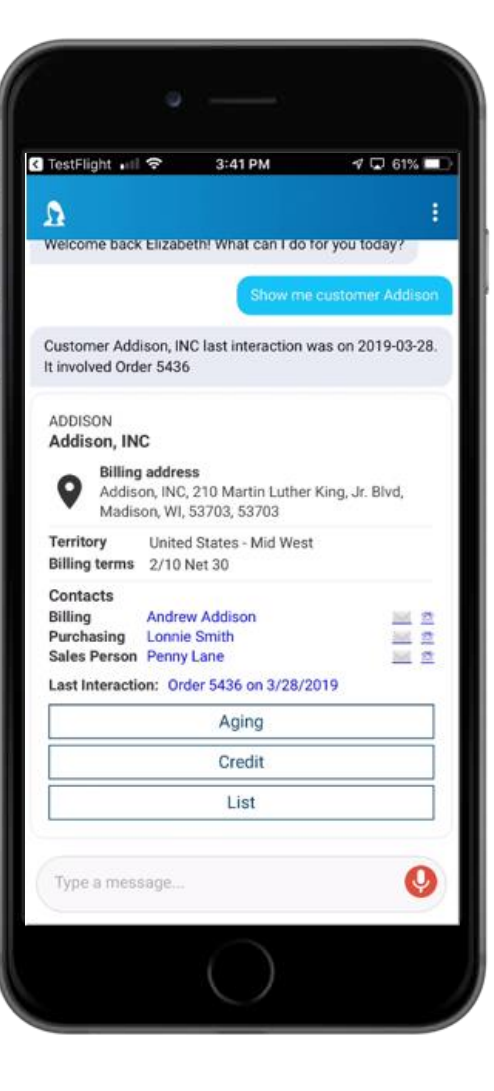

## Order Entry Automation

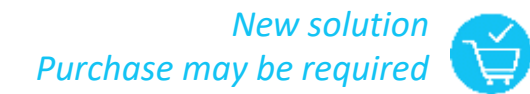

#### Capture sales orders and reduce manual order entry and errors

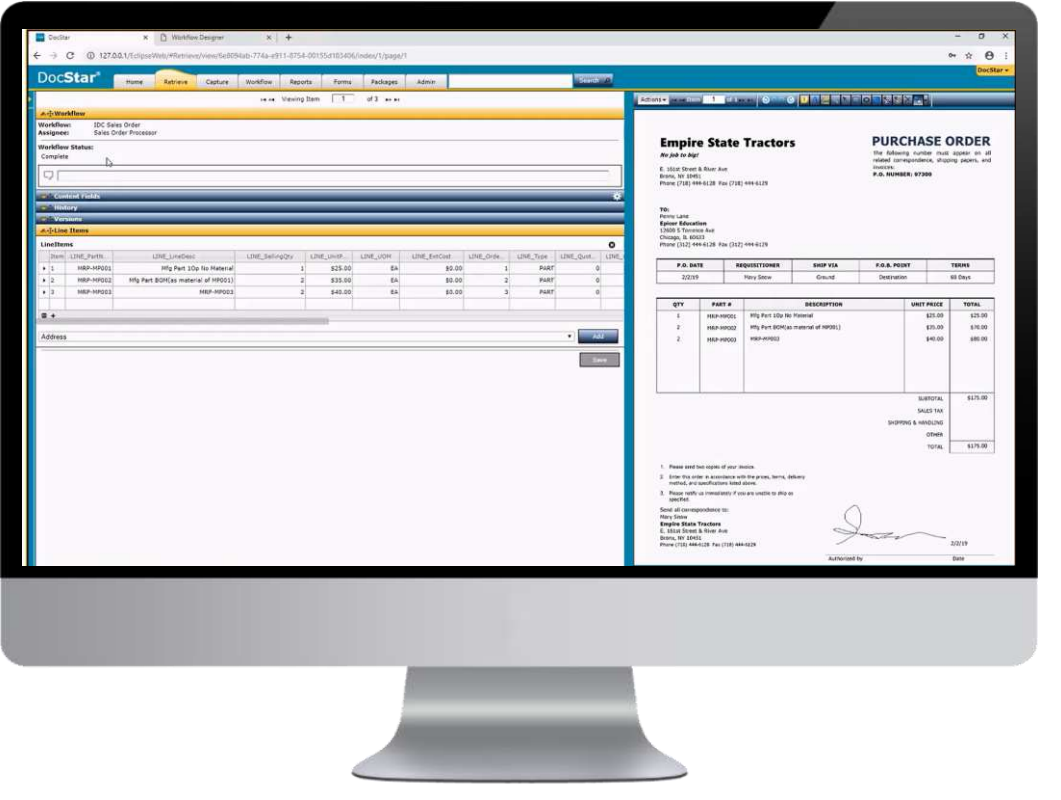

- ► Captures customer purchase order data from inbound emails, scanned documents
- ► Validates orders, then flows into Epicor ERP sales order entry
- ► Leverages DocStar and Intelligent Data Capture with Epicor ERP
- ▶ Great solution for repetitive actions and orders

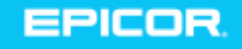

# Refreshed Job Scheduling Board

Enhanced usability for a modern, Gantt-based view of scheduling board

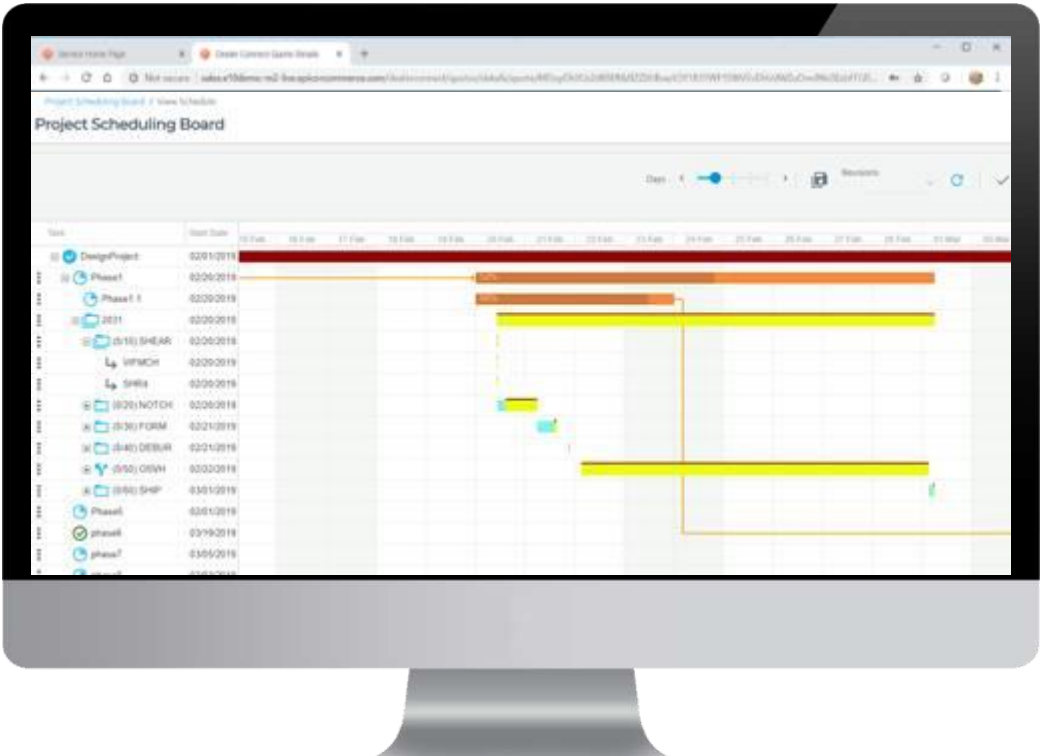

- ▶ Faster, easier to use
- ▶ One of the most frequently viewed screens
- ► Leverages Kinetic System to provide modern customer experience

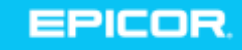

# Epicor Mobile Warehouse

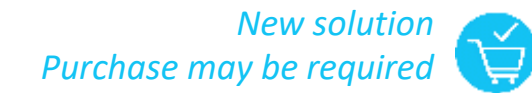

#### Next-generation mobile handheld for warehouse and distribution

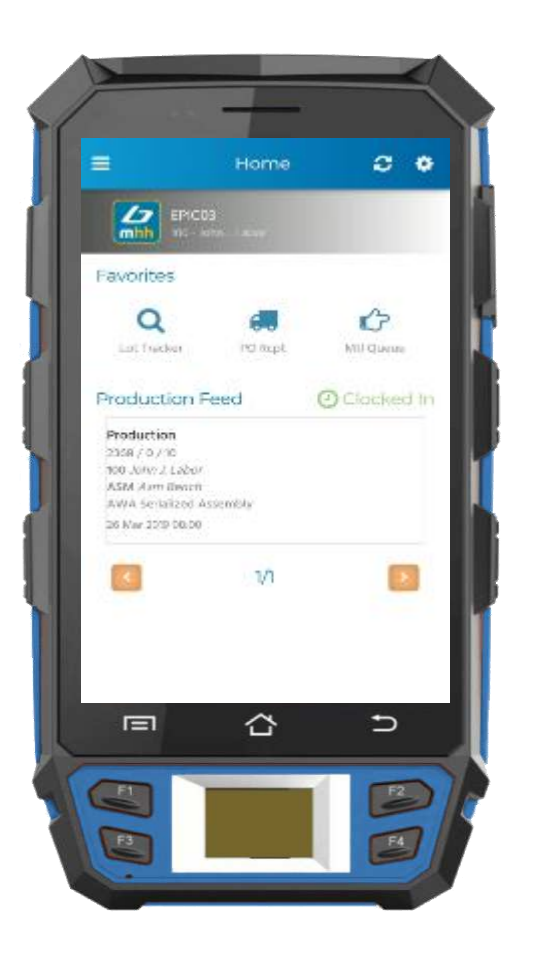

- ▶ Provides workflow optimization for fast and accurate scanning
- ▶ Part and bin level validation and complex sorting and filtering options
- ▶ Reduces time to process transactions, increases accuracy and reduces errors
- ► Available on Android, fully integrated to Epicor ERP

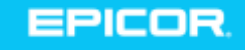

# Enhanced Project Management

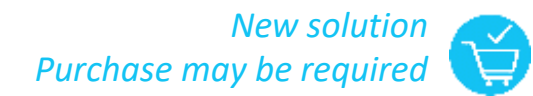

Provide key stakeholders with timely financial information to ensure profitability

- ► Revenue recognition by WBS Phase
- ► Improved visibility into project stage completion percentage
- ▶ Delivers real-time project analysis through EDA.

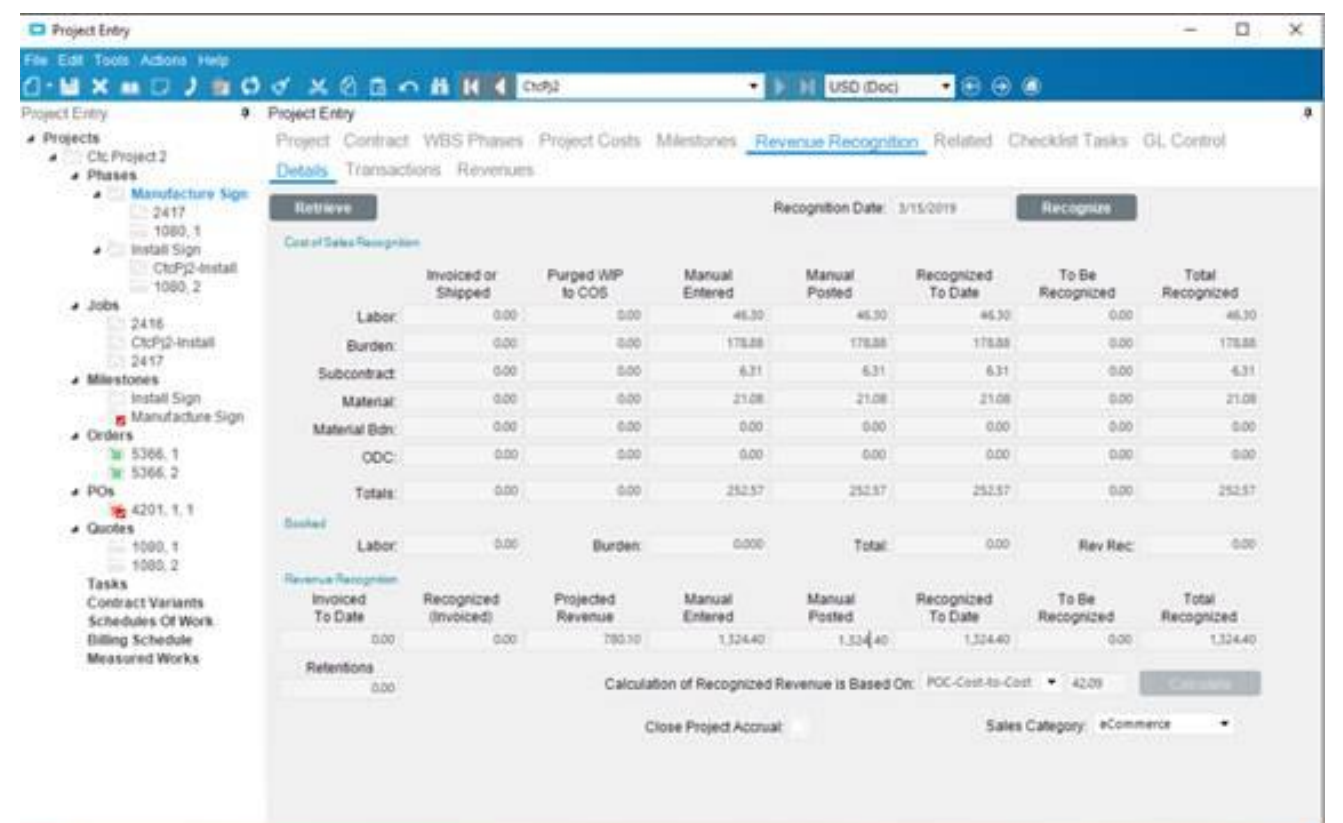

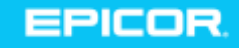

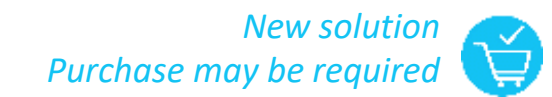

## Epicor Advanced Projects

- Extends Epicor ERP 10 standard Project Module
- ► Three new modules:
	- Advanced Project Management
	- Advanced Contract Order Management
	- Advanced Sub-contract Management
- ► Available late 2019 in collaboration with our partner Precise

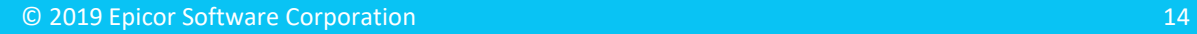

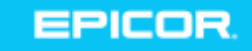

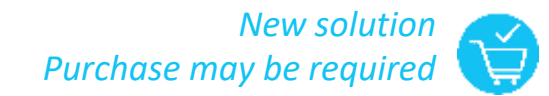

## Supplier Portal

#### Manage supplier relationships, enter purchase transactions and process RFQs

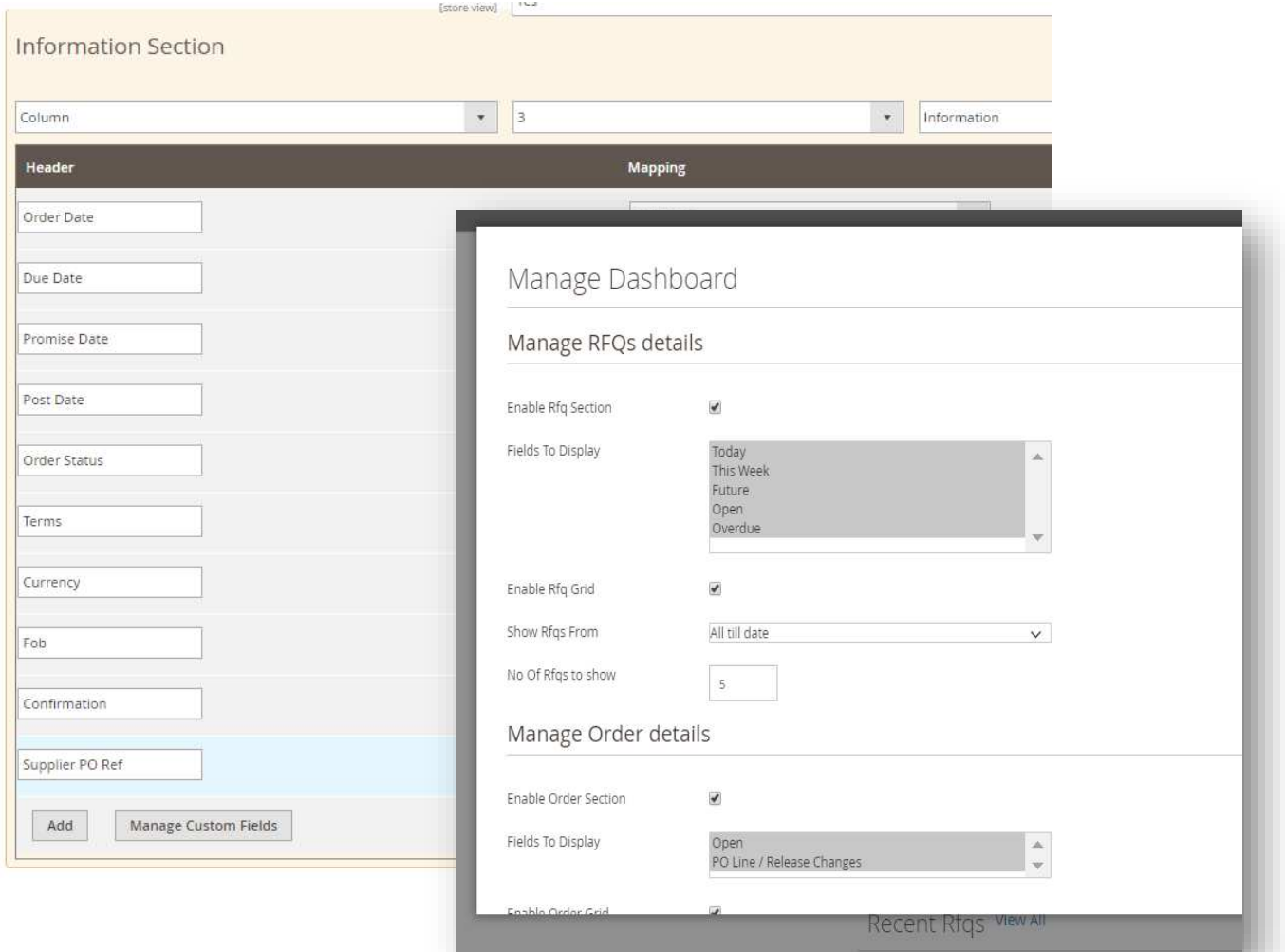

- ▶ Built on Epicor Commerce Connect
	- ► REST-based communication between Supplier Portal And Epicor ERP for flexibility, security and performance
- E10 Credit Card module is no longer required to process fully paid credit card orders

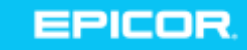

# Epicor Data Analytics Expansion

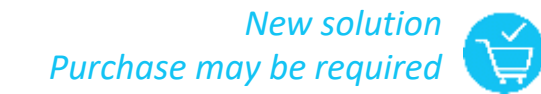

Analytics to provide insights on projects and production management

- ▶ New content packs for field service and preventive maintenance
- ► Updated content packs for production and project management, materials management, and Mattec **MES**

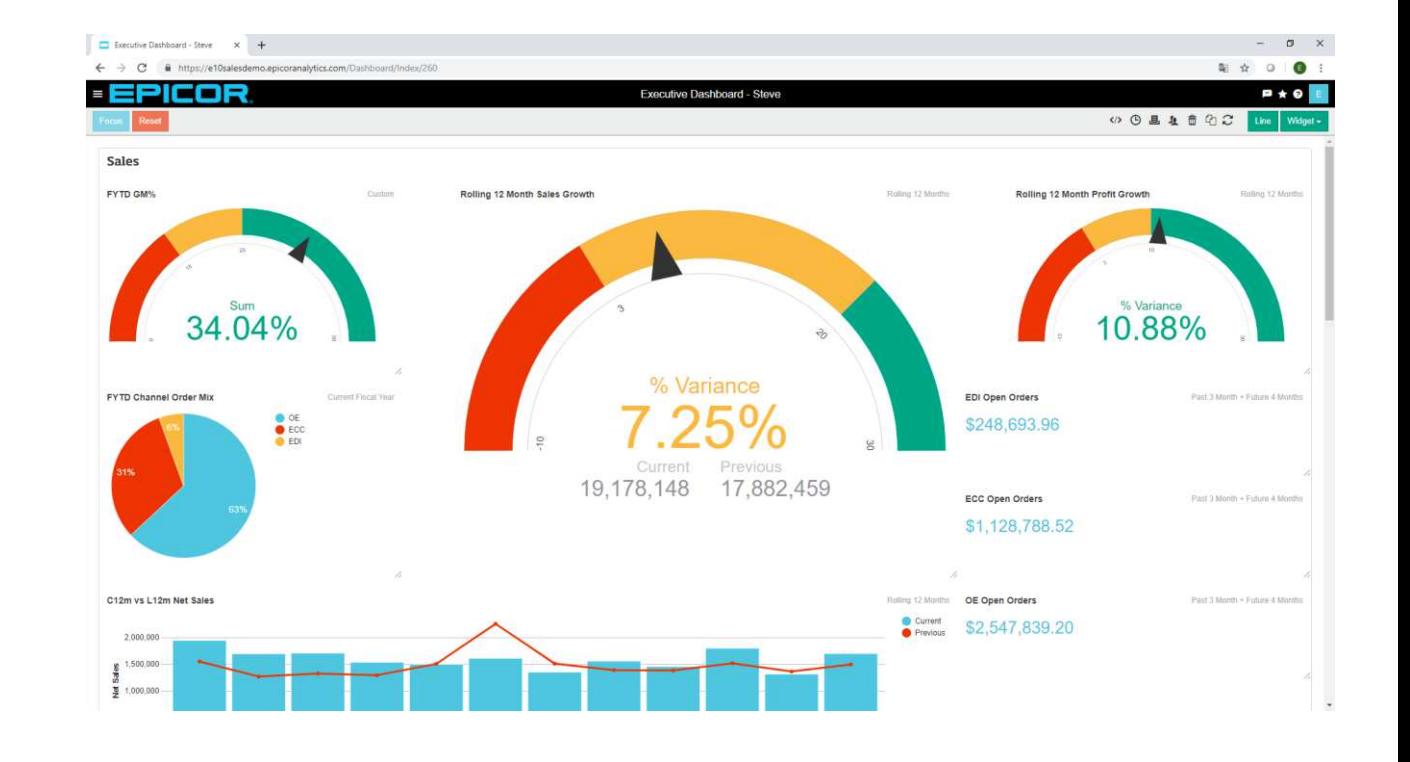

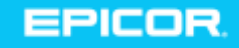

## Epicor Data Discovery Expansion

#### More options on viewing business critical data

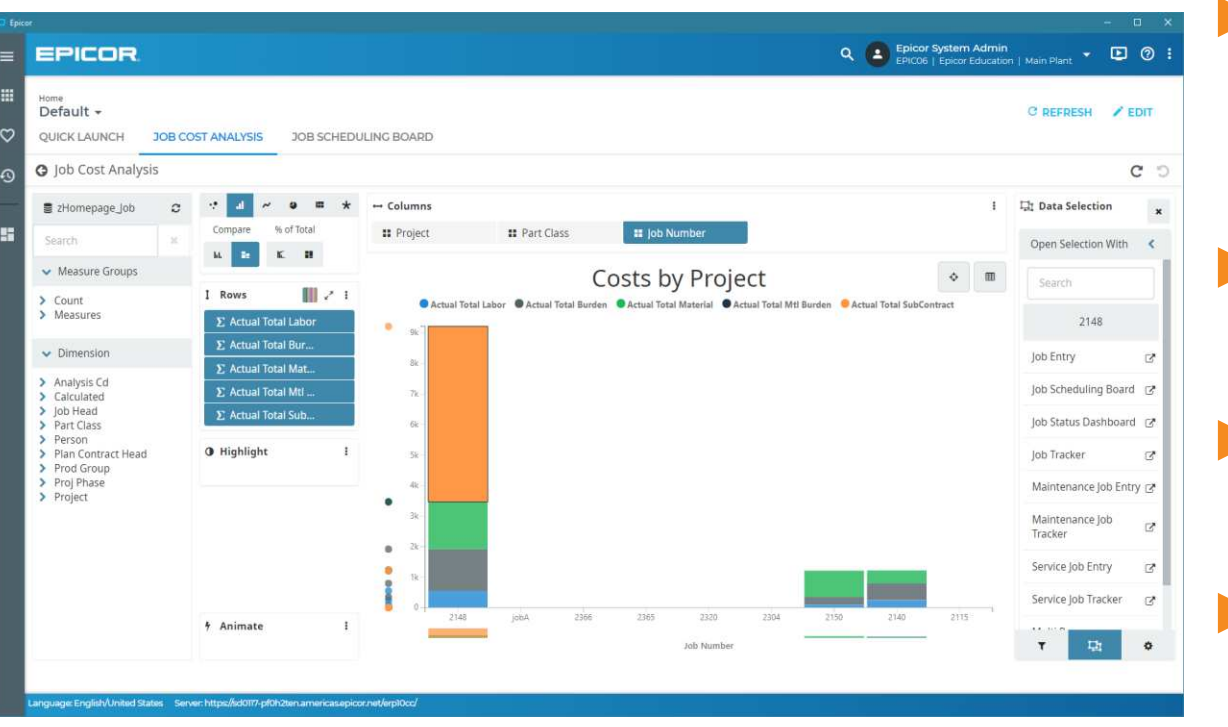

 $\blacktriangleright$  New sidebar display that allows users to work and see EDD views at the same time

- ► "Open with" feature to open Epicor ERP forms and trackers in context
- ► EDD Discovery Dashboard widget as a tab on Active Home Page
- ► EDD IoT widget to alert decision makers on what needs attention on the shop floor

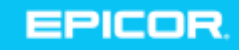

## ERP MES Expansion

#### Modern refresh to improve usability of popular MES screens

- $\blacktriangleright$  Provides users with functional and visual approach and transforms how shop users interact with the system
- ▶ Simplified workflow and modern look and feel with anywhere access
- ▶ Common interface with Mattec Advanced MES Human-Machine Interface (HMI)

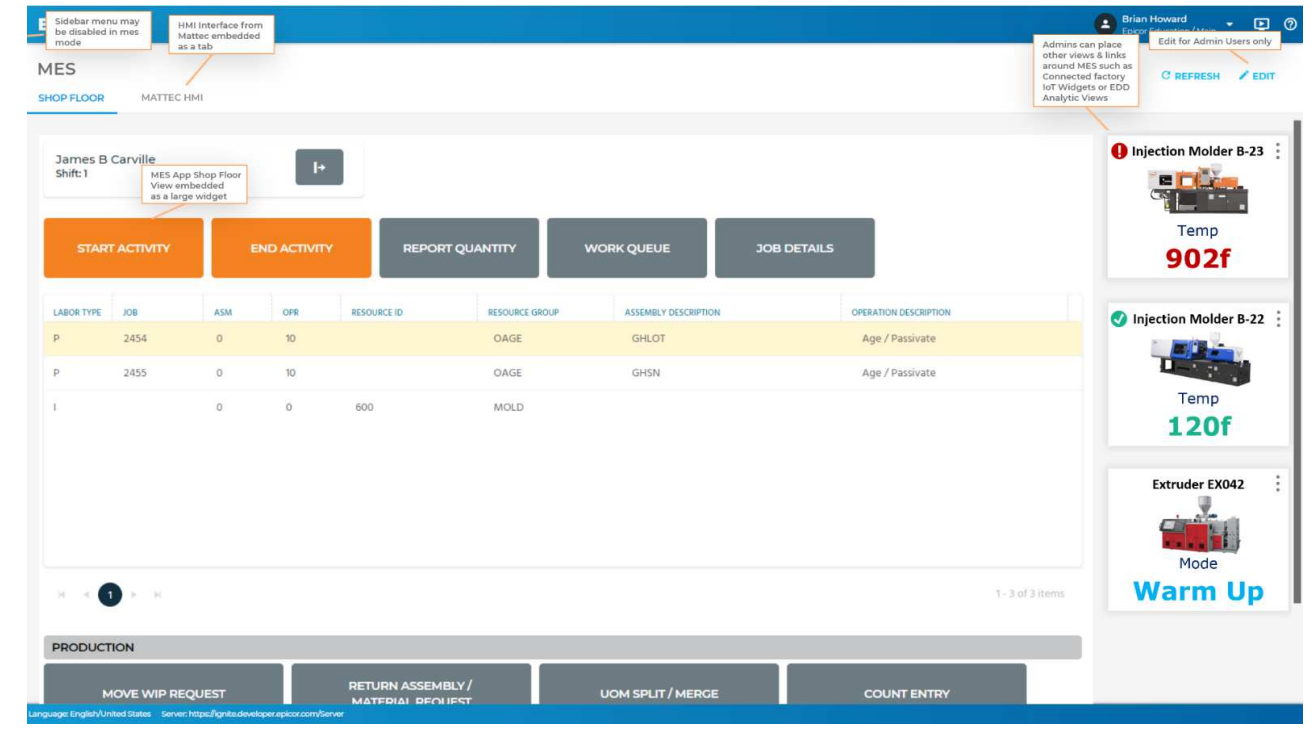

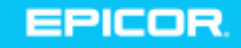

# Epicor ERP and Mattec MES HMI

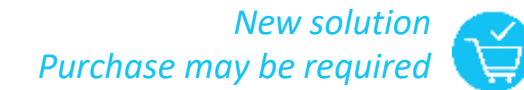

#### Modern refresh to improve usability of popular MES screens

► Common interface with Mattec Advanced MES Human-Machine Interface (HMI)

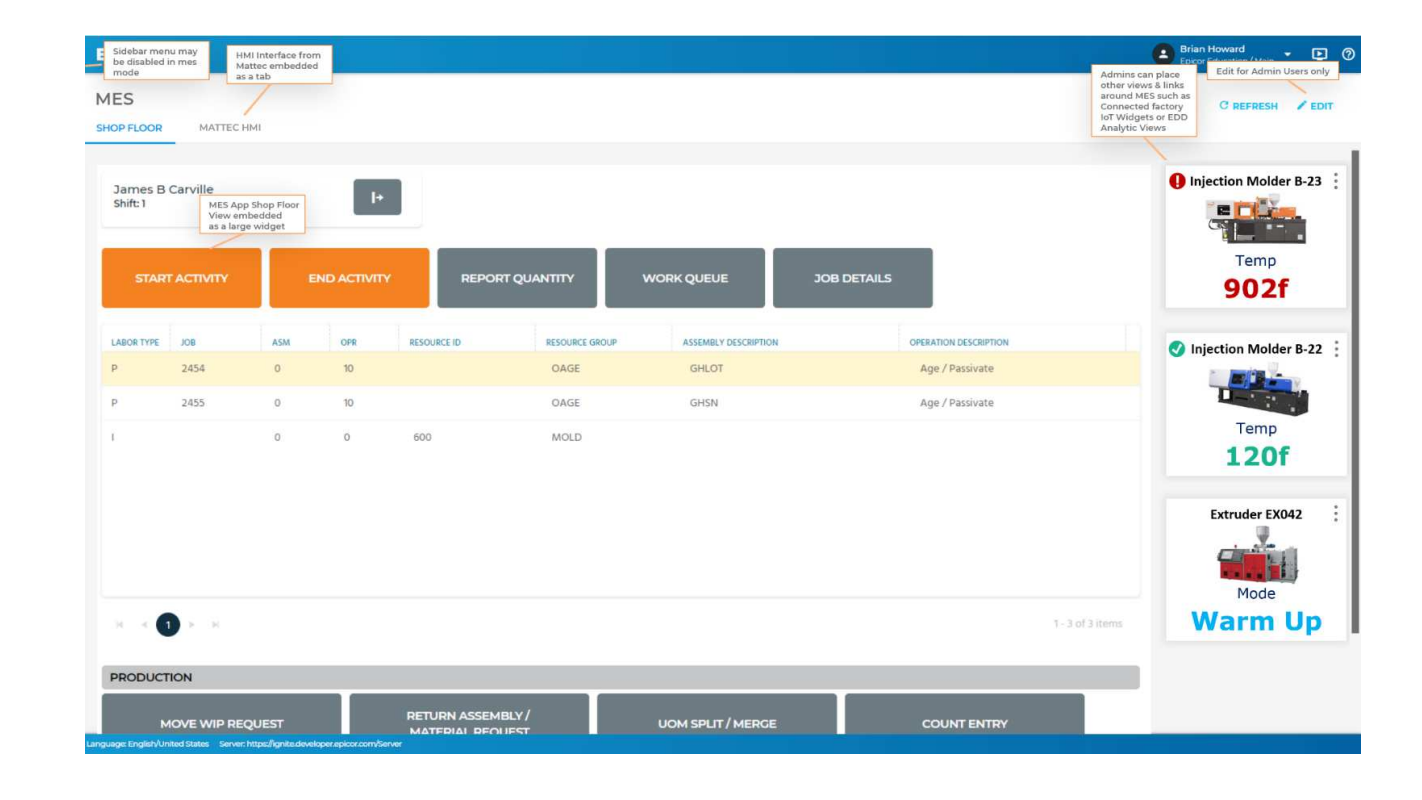

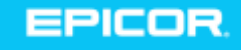

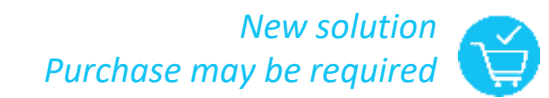

# Epicor IoT

#### Leverage IoT to acquire and analyze device data

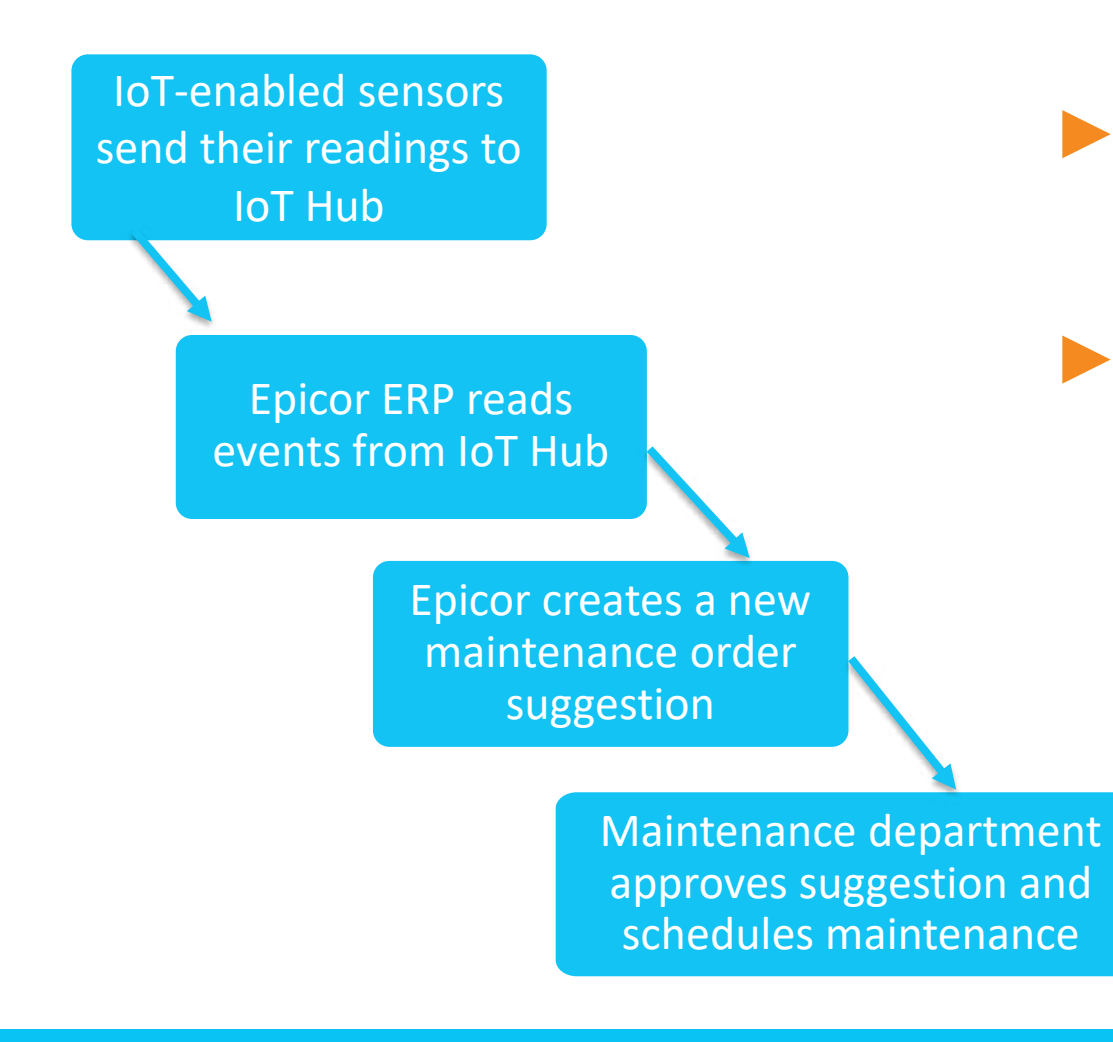

- $\blacktriangleright$  Epicor IoT is integrated with the Microsoft Azure IoT Hub
- ▶ Monitor and visualize data from sensors including
	- **Equipment**
	- **Assets**
	- Environmental factors
	- Inventory locations

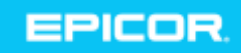

## New Reports

#### ► Inventory

- New Stock movement report prints movements in and out per warehouse summarized for a given period
- New Stock Aging Report prints the current stock on hand by part, UOM, age of stock, and value of the aged stock.
- ► GL
	- New Booking Voucher report and the Booking Voucher FC report print journal transactions for a selected year and period range. The reports display a separate page for each document or voucher

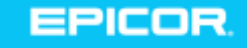

## Enhanced Home Page Experience

#### **New Widgets Available**

- **Discovery Dashboards** A Data Discovery Dashboard is a collection of several views, that enables you to compare a variety of data simultaneously.
- **Discovery IoT Widget** Use this widget to view the current status of the IoT (Internet of Things) Devices.
- **Web Applications** Use this widget to host web applications, primarily kineticbased applications, such as Manufacturing Execution System (MES) forms, scheduling boards, and others.

#### ► Default Layout

- You can pick a default layout that will be loaded for all users who do not have their own personal layout.
- New Kinetic Style bring the new look to all your ERP screens

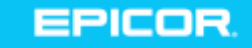

## Kinetic Features

- **Quick Access Panel** 
	- Enables widgets on most of your master table and transaction screens
	- Enabled from the options menu per form
	- Can be used to keep key information handy
- $\blacktriangleright$  In-app icon
	- In-app messages have an icon on the homepage notifying you of unread messages

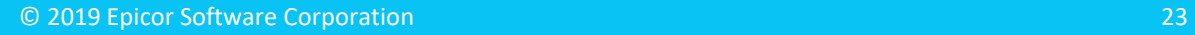

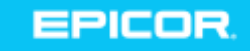

## Epicor Cloud Communication

We strive for clear communication with you through in-app or email

- ► Email address on the In-app user profile now the official communication email address
- ► Cloud admin will sync both systems before go live
- ► Enables self service

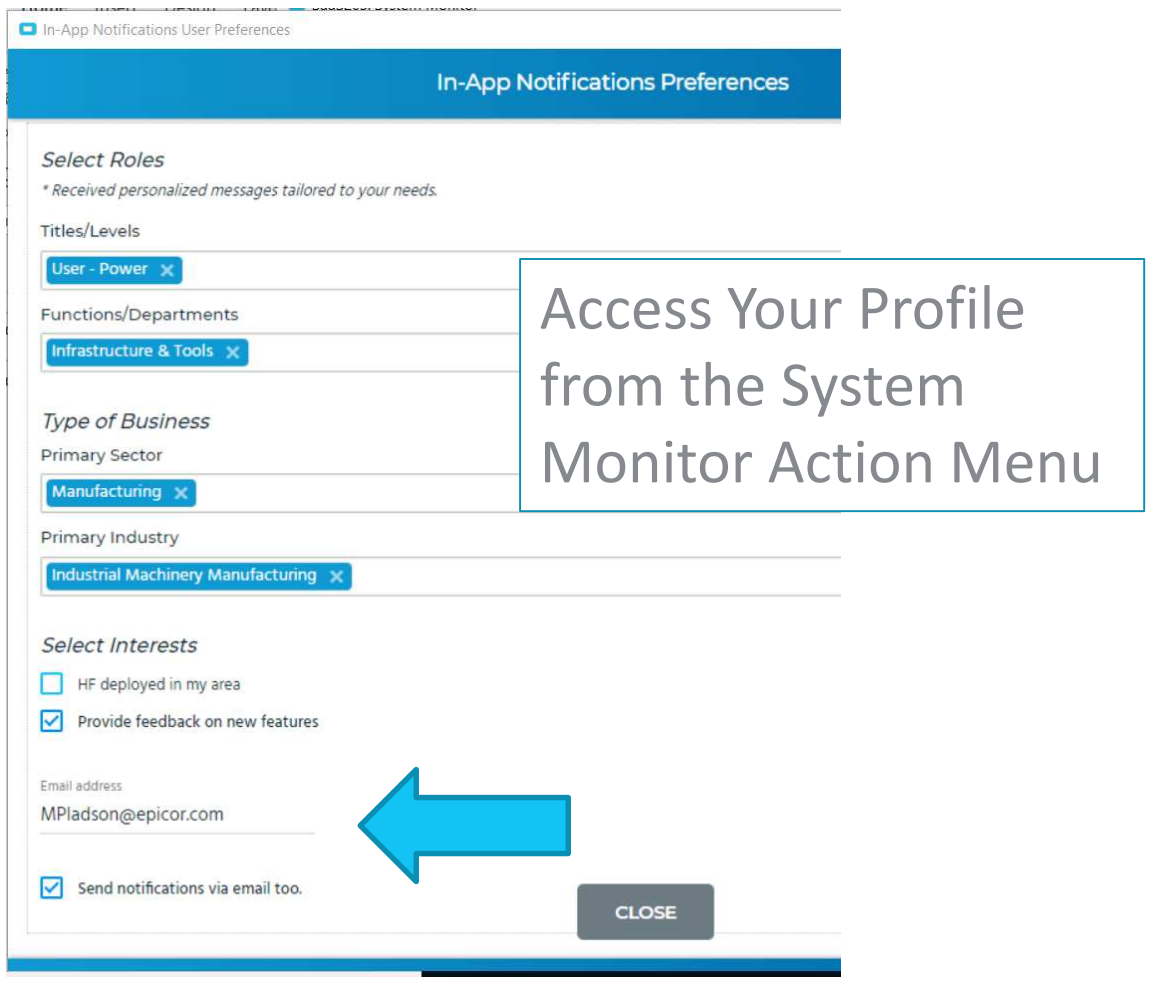

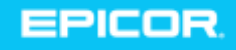

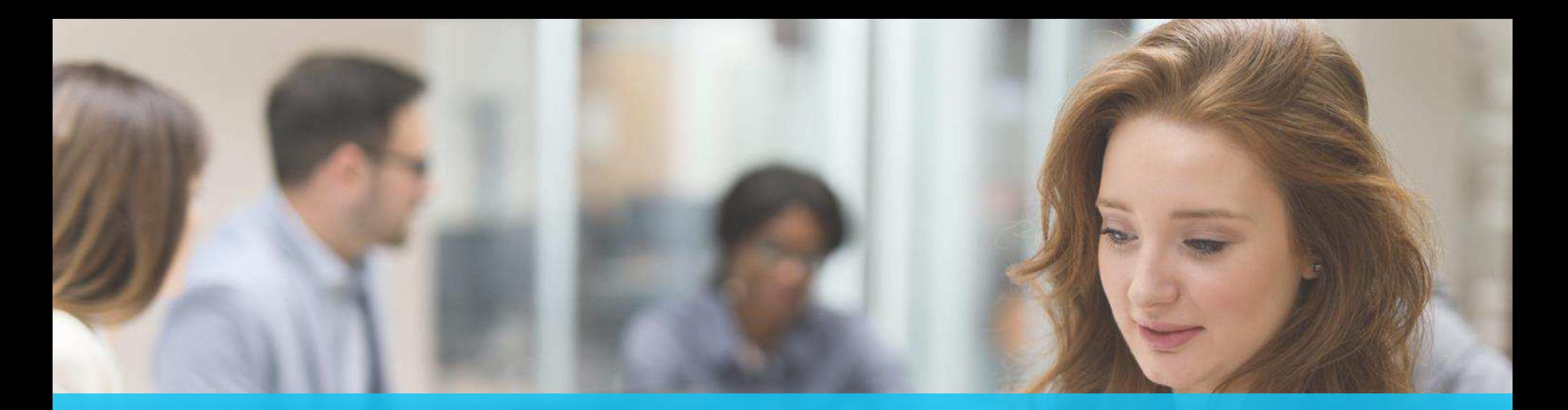

## Tasks and timelines

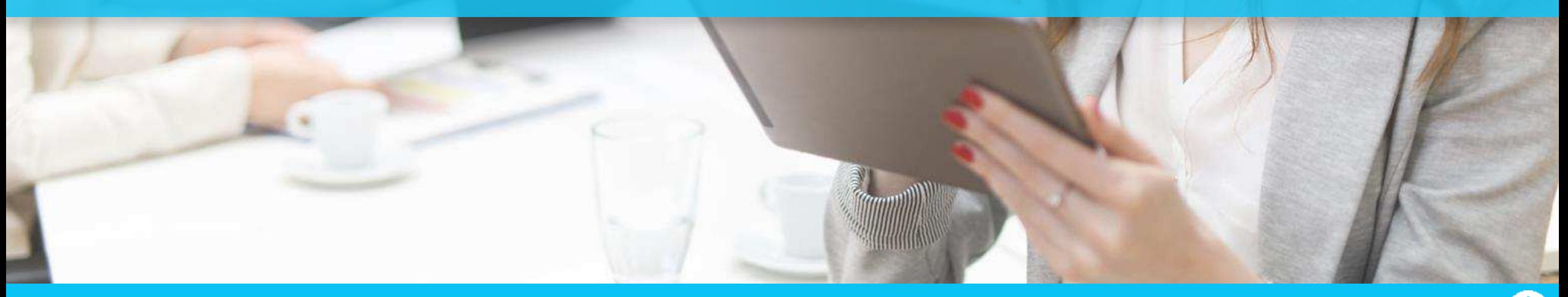

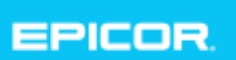

# Timeline for 10.2.400

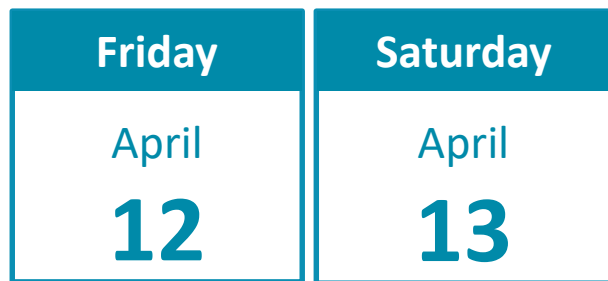

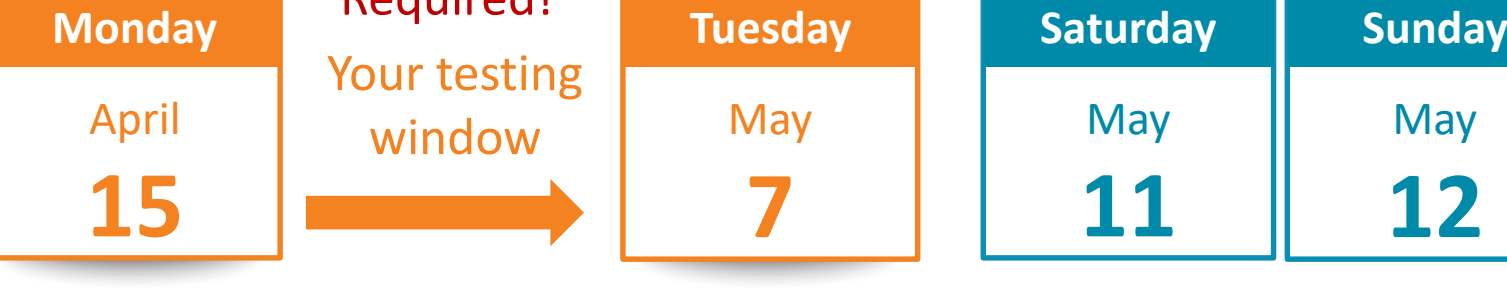

**Pilot Upgrade**

- Use this time to test end-to-end
	- A sample test plan is available for download

Doquired!

- Tweak the test plan and distribute to your power users
- The Epicor team will monitor for any failed Unique Business Components (UBC)
	- May 7 is your last day to fix any UBC
	- If you need changes later, that's ok. You'll just have to update your production system after golive.
	- Export all UBC changes to a known local location *(Don't take the default location)*

#### **Production Upgrade**

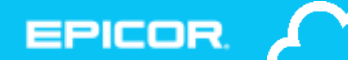

Your Preparation **Checklist** 

Before your upgrade

**Attend the 10.2.400 Cloud Customer Webcast** 

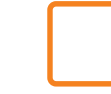

Read the What's New via the Feature Summary

Read the Upgrade Guide

Review the change list

#### During your testing window

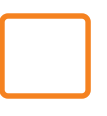

 Take the Delta Education course available during the pilot phase if you have Embedded Education

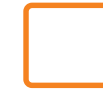

Resolve Unique Business Components (UBC) issues

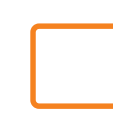

 Test your business flow in critical areas (Tip! Print documents)

• Daily Processes, Weekly Processes, Monthly Processes

**EPICOR** 

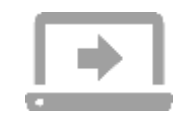

#### Feature Summary Change List Upgrade Guide

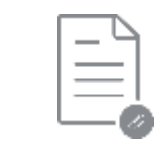

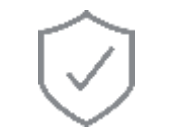

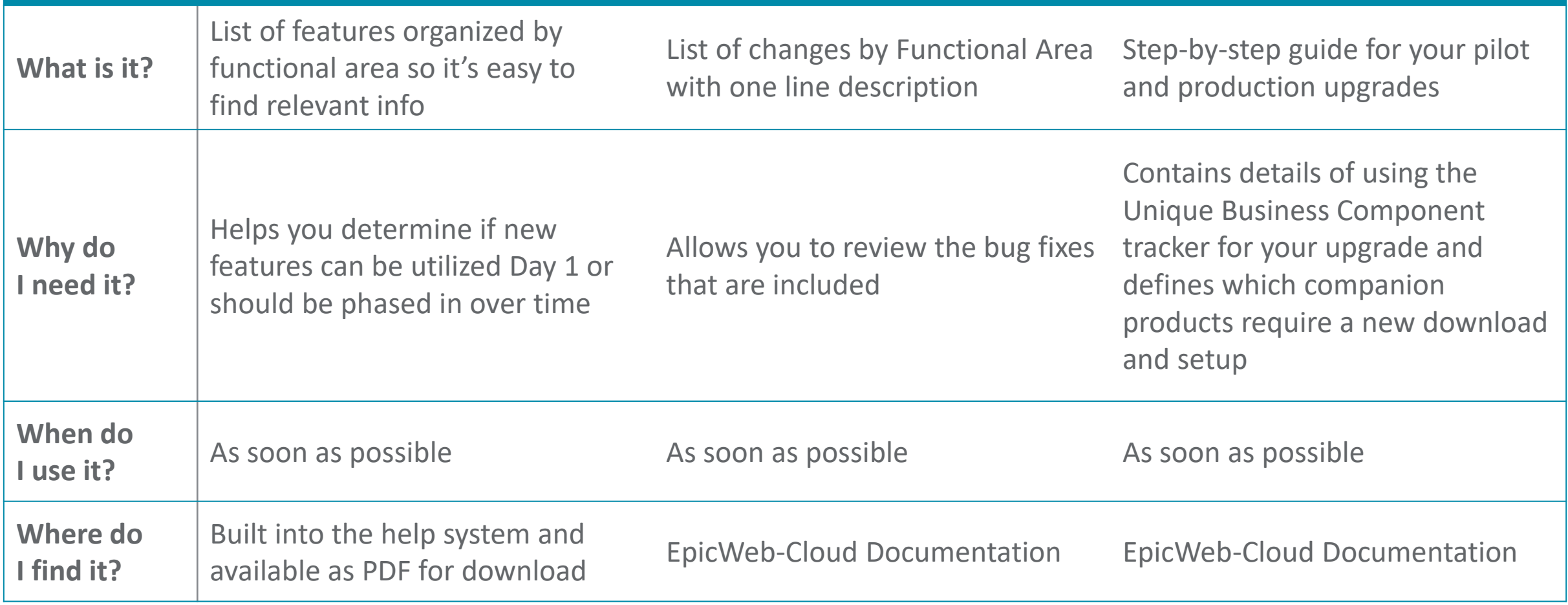

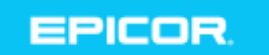

# Testing Your SSRS Reports in Pilot

#### **Ensure your critical reports will run day one #1 Critical Support Issue at Upgrade Can be Prevented**

- Open both your production and pilot applications from the same PC
- ► Print the report in production
- ► Download your production report from production
- Upload the report into pilot
- Print the report in pilot
- Compare the two documents
- If there are unexpected results please create a EpicCare Ticket
- Cloud Operations will NOT automatically move reports from Pilot to Live with the UBC components. If you need something moved please create a ticket by May 7 with the exact report and RDD's you need to have moved.

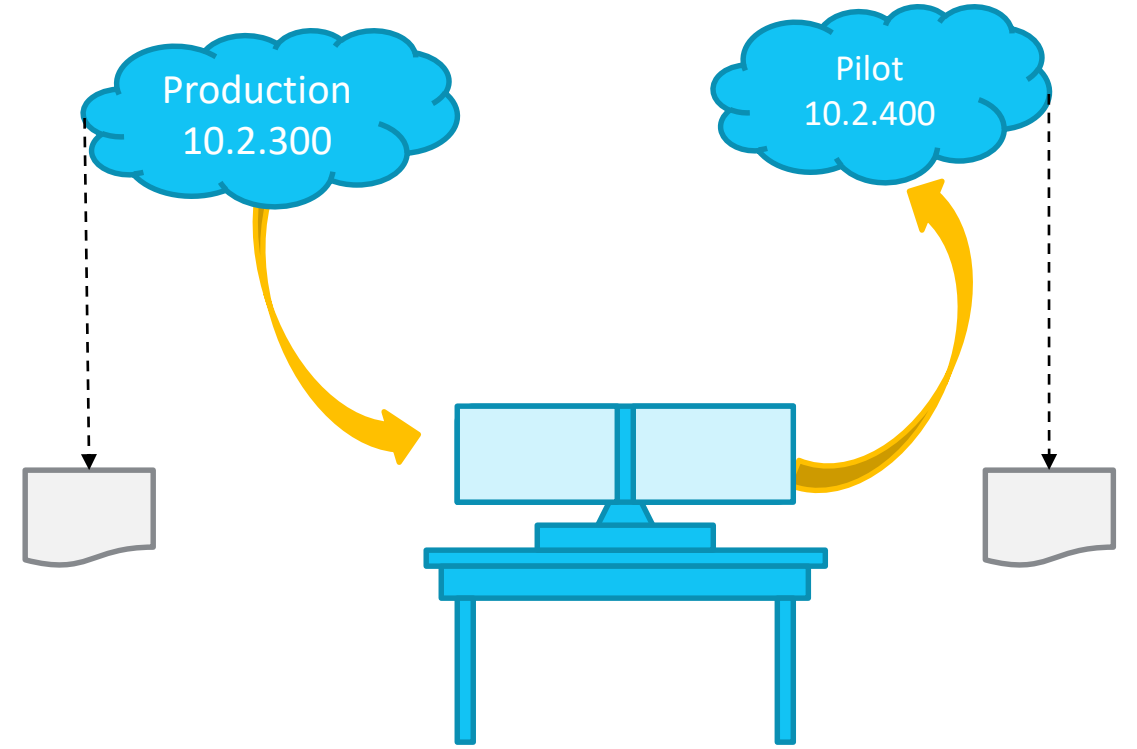

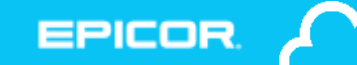

## Where to Find the Feature Summary

Help

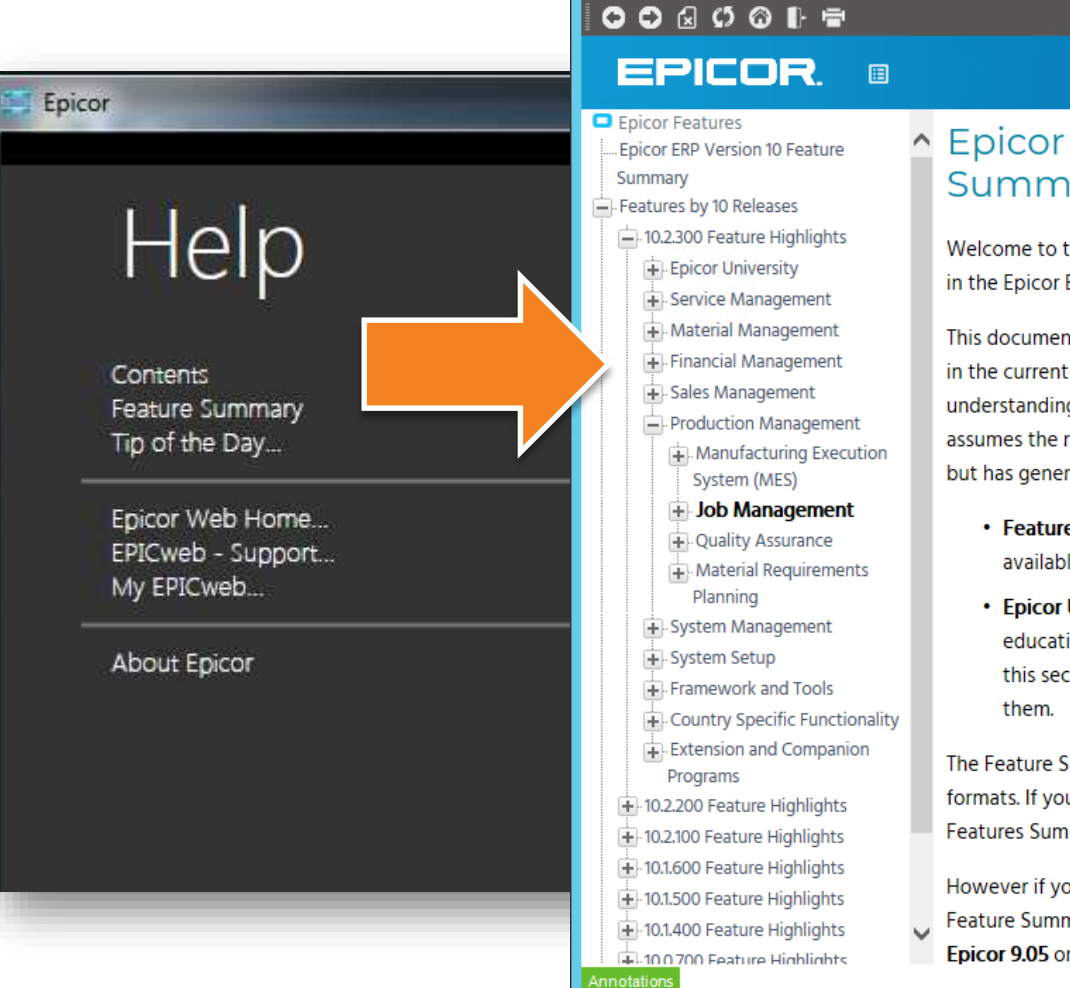

#### ↑ Epicor ERP Version 10 Feature  $\mathcal{F}$ Summary

 $=$   $\vert$   $=$   $\vert$   $\vert$   $\vert$   $\vert$   $\vert$ 

Welcome to the Epicor ERP Feature Summary-an overview of the features in the Epicor ERP version 10 application.

This document is a high-level overview of the major capabilities contained in the current release, and is intended for anyone who wants a general understanding of overall features and functionality. This document assumes the reader has no detailed knowledge of current functionality, but has general business knowledge relative to this Epicor application.

- Features by 10 Releases This section documents the features available within each Epicor 10.x.xxx release.
- Epicor University Resources This section documents the current educational resources available through Epicor University. Review this section to learn about these resources and where you can locate

The Feature Summary is available in both online and printable (.pdf) formats. If you are using the .html version of the Epicor ERP Version 10 Features Summary, links to these .pdf files display below.

However if you are using the .pdf version of the Epicor ERP Version 10 Feature Summary and you need to review features released with either Epicor 9.05 or Epicor 9.00, these feature summaries are available on

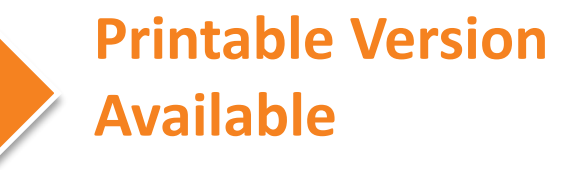

EPICOR

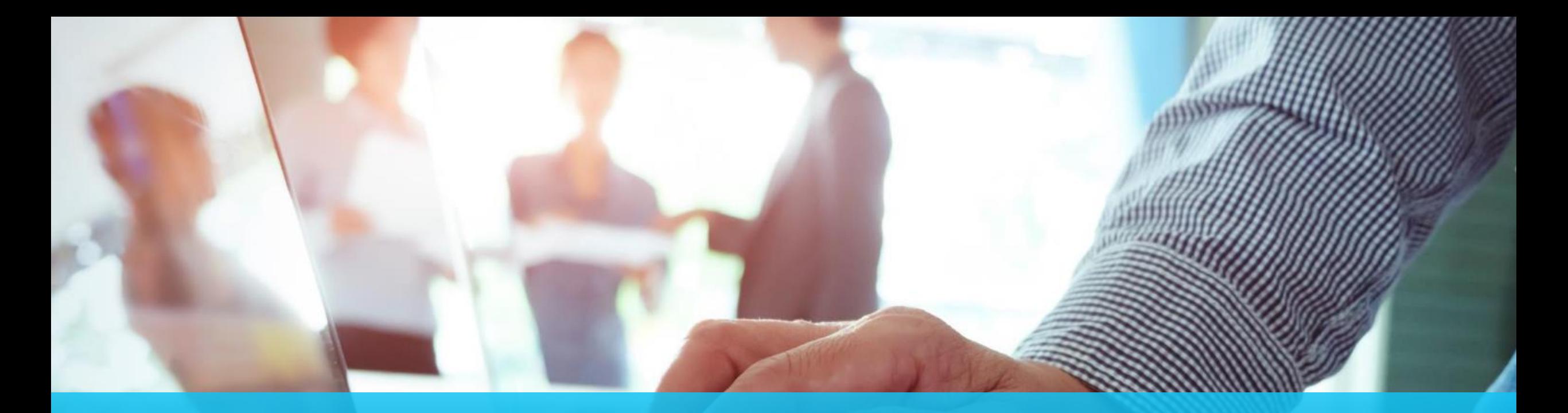

## What to expect during your upgrade weekends

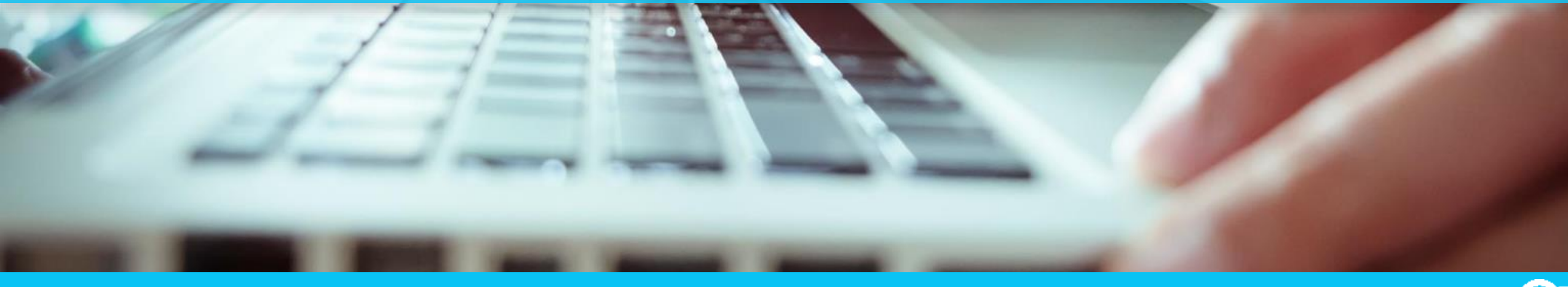

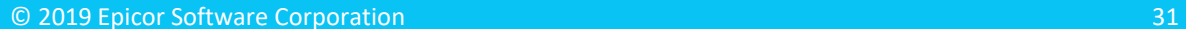

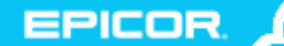

## Pilot Weekend

- Pilot System off line Friday and Saturday
	- Login blocked during upgrade
- Cloud Ops
	- Copies production to pilot Thursday night at 10pm, migrations start shortly after
	- Upgrades pilot Friday and continuing Saturday
- ▶ Users enabled and able to login
	- Download happens automatically
	- No changes to Users \ menu \ permissions
	- System available for testing Sunday

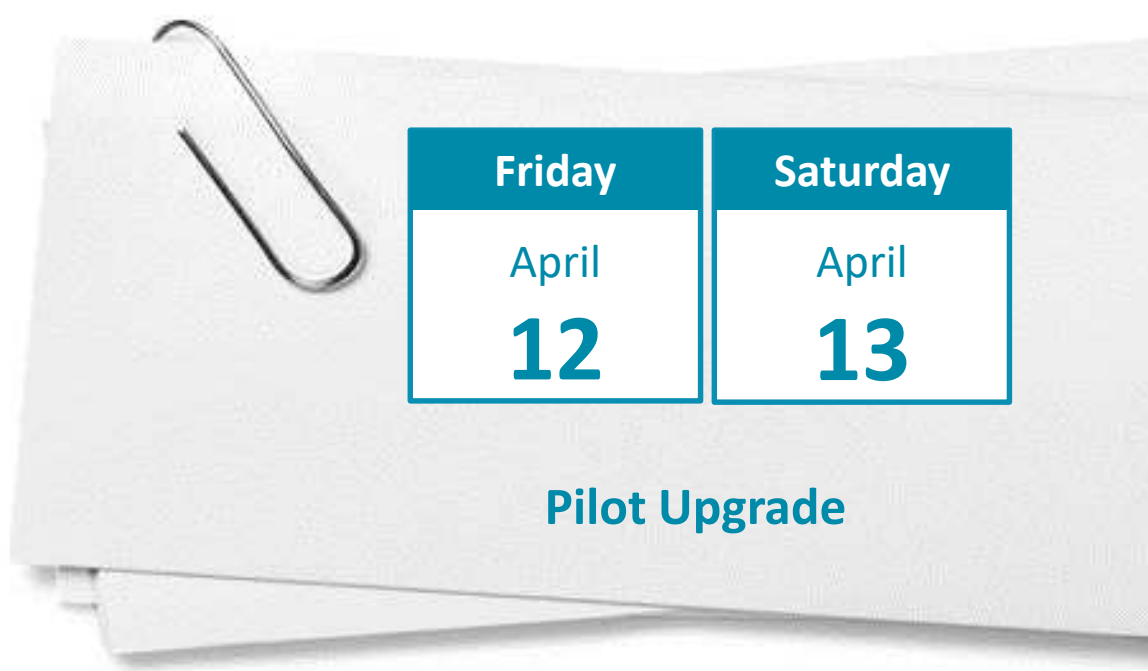

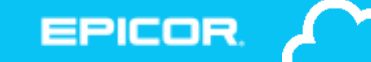

## Production Weekend

- Production System off line Saturday Morning 12:01am local datacenter time
	- Login blocked during upgrade
	- Approximate time for upgrade 4-10 hours once your system has started
- During this time the Epicor team will...
	- Upgrade your production
	- Install solution from pilot if created
	- Send "all clear" messages
		- First to administrators, second to all users
- Users enabled and able to login
	- Download happens automatically
	- No changes to Users \ menu \ permissions
	- Local system admin import UBC previously saved to local drive and not included in solution
	- Pilot changes will be retained on a backup copy until May 19 if needed

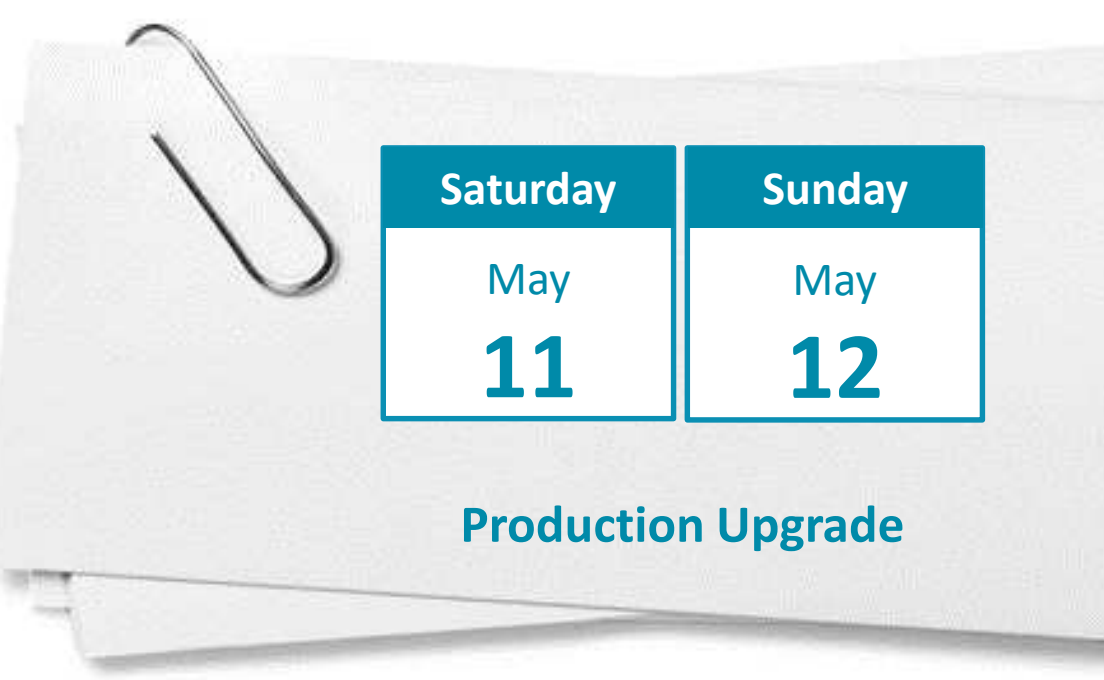

EPICO

## Please note: Customers who are in the Public Cloud and currently implementing

- ▶ The pilot database for all customers staying on Cadence and who are Live will be automatically refreshed Thursday, April 11<sup>th</sup> and upgraded on the 12<sup>th</sup>.
- All implementing customers will be upgraded on April  $12<sup>th</sup>$  with the data in place in Pilot – if you would like a refresh prior to ensure you are testing the latest data please raise a ticket in EpicCare.
- Implementing customers will NOT be able to have the database refreshed from Live to Pilot during the upgrade testing month – so if you want this done it must be done prior to the 12<sup>th</sup>.

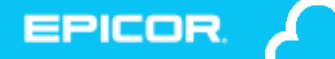

## Unique Business Component (UBC) Upgrade

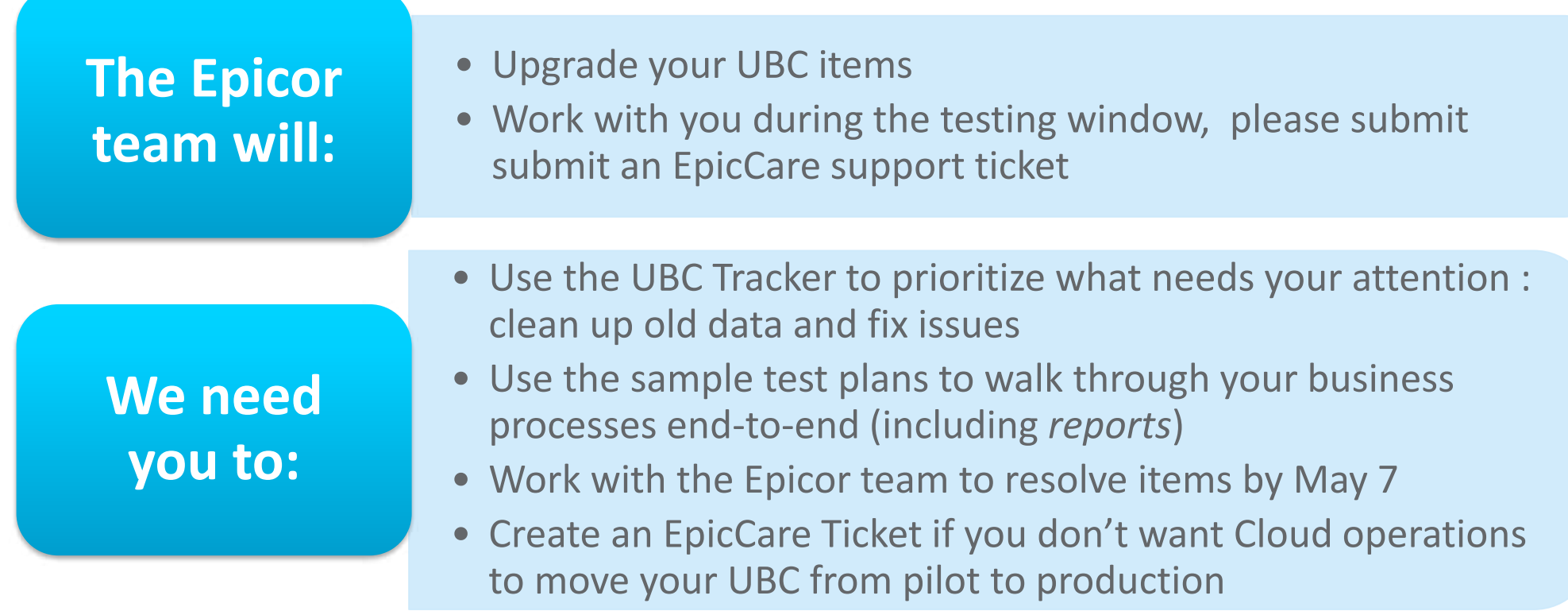

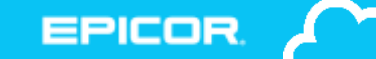

## Unique Business Components Tracker

Provides a read-only overview of your UBC in one spot

- Tabs organize your items so you can see what is good to go
- Use it to identify obsolete or prototype items for cleanup
- **Dynamically reads your data**
- ▶ Customization panel refreshed every 4 hours

## UBC Customization Tab

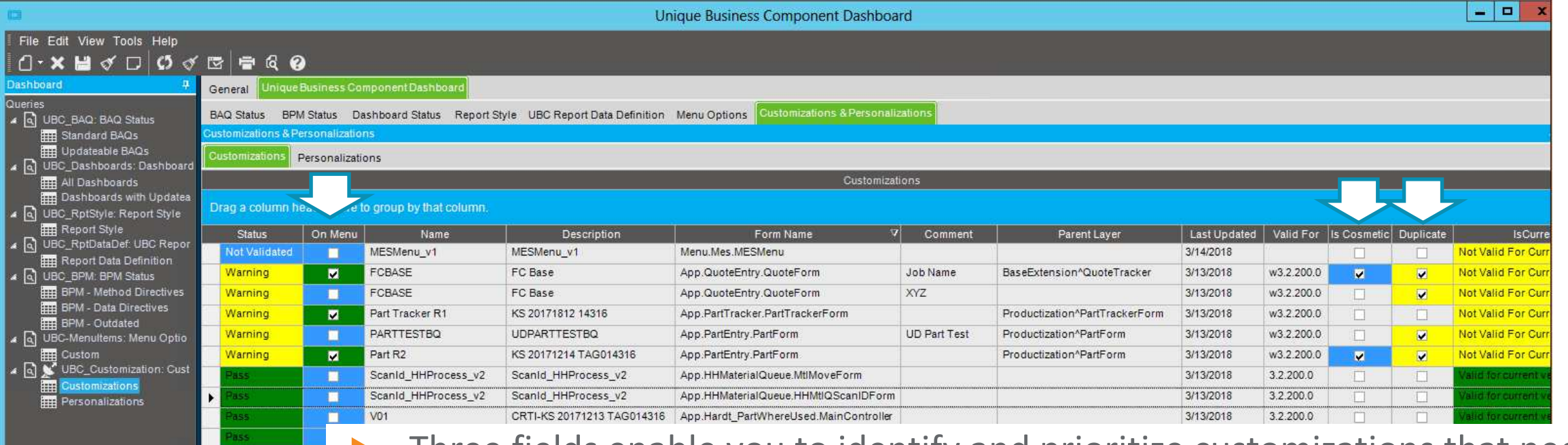

- Three fields enable you to identify and prioritize customizations that need resolution
	- On menu Any customization used on a menu that a has problem is your highest priority
	- Is Cosmetic These customizations have fields that may need attention
	- Duplicate Review and delete duplicates
- These fields are updated in Customization Maint by the verification process

Warning

Warning lot Valida

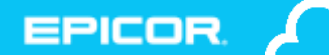

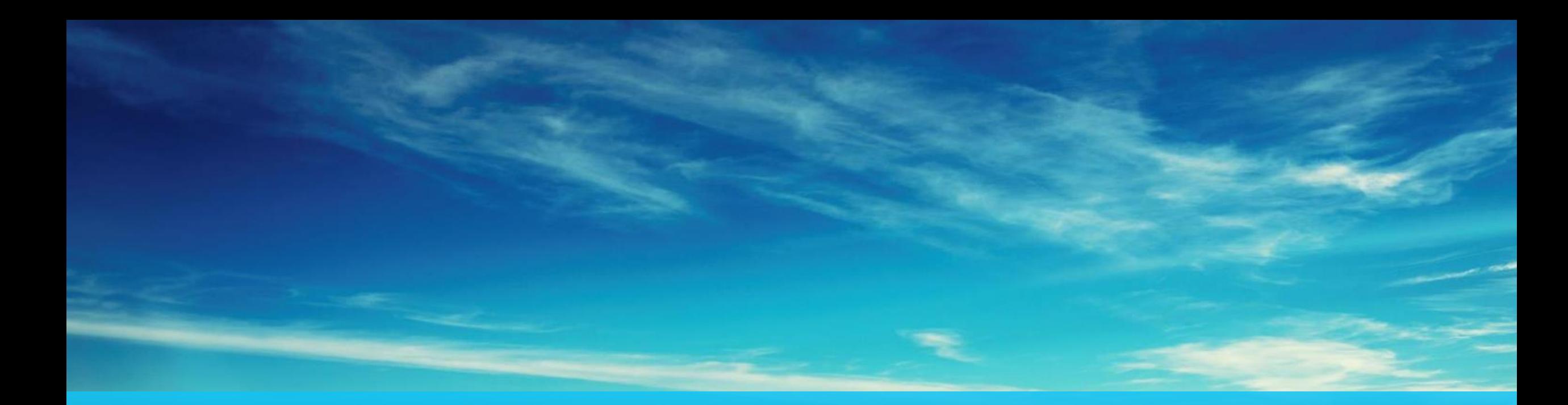

### **Resources**

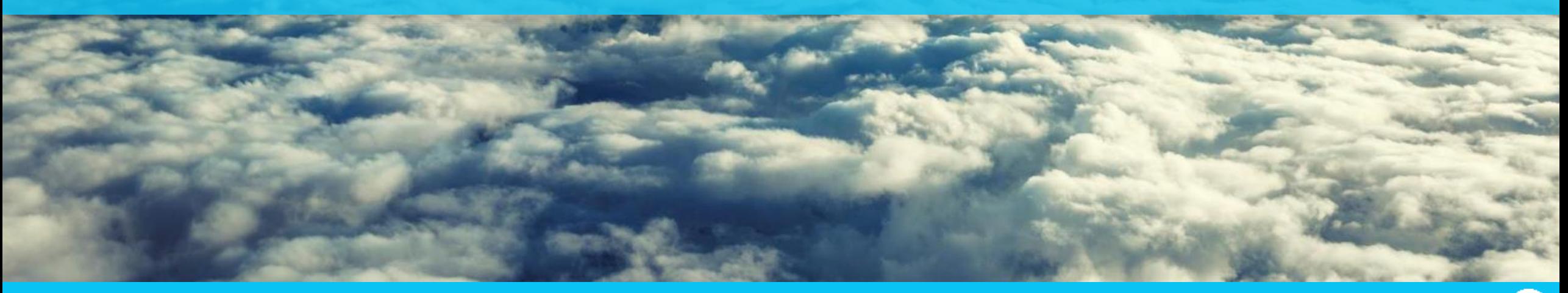

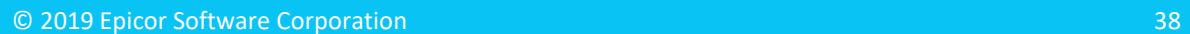

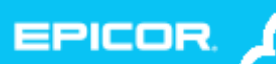

## Have More Questions? Join us…

- ► **First time implementing? Want to fine tune your process?**
- ► **Join us for an open mic session, hosted by Mark Pladson**
	- **Wednesday April 24**
	- **11:30 am – 12:30 pm CDT**

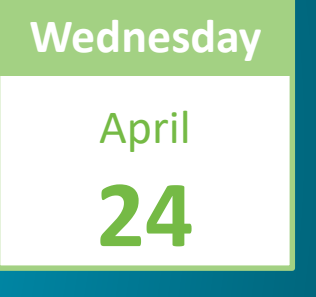

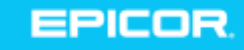

## Embedded Education Courses

**The embedded education courses have been updated to include the following:** 

#### ► **Project Management Course**

This course provides a foundation for using project cost control in Epicor ERP. Using this course you will oversee a specific project with multiple WBS phases and learn how to control and review project costs.

#### ► **Dynamic Attributes**

• This course explains how to enter Dynamic Attributes to retrieve data entered on the Dynamic Attribute Class level. If there are attributes that you want to capture from the configuration session, you can see how many times a particular attribute was used, based on your inputs selection

#### **Introduction to Epicor REST Services v.1**

• Added a new introductory course to using Representational State Transfer (REST) services for interaction with Epicor ERP.

#### ► **Advanced Epicor REST Services v.1**

• Added a new course exploring REST-based scenarios of integration with Epicor ERP.

© 2015 Epicor Software Corporation

## Your Resources

#### **10.2.400 Documentation**

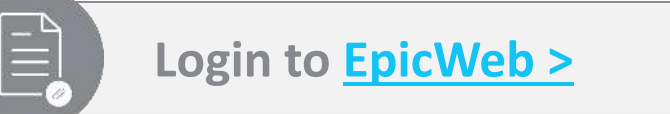

#### **Feature Summary**

Available on EpicWeb and within your system's "Help" menu

#### **Change List**

All changes listed by Functional Area, available on EpicWeb

#### **10.2.400 Upgrade Guide**

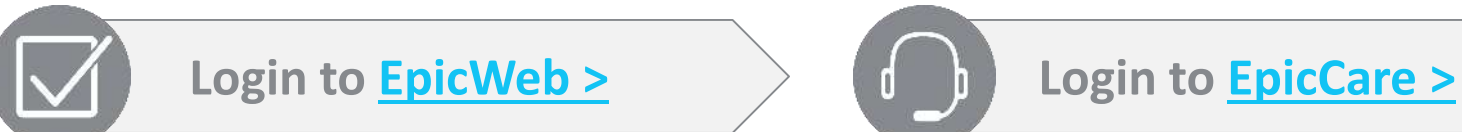

#### **Upgrade Guide**

Step-by-step guide for a successful upgrade

#### **If you need help…**

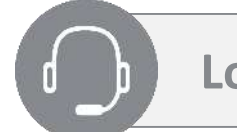

#### **EpicCare ticket**

EpicCare is the best way to get live help and track your requests.

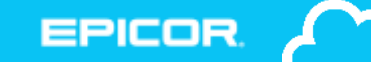

**Build Your Agenda** epicor.com/insights

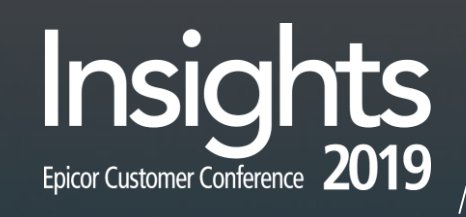

### The Epicor ERP in the Cloud Experience

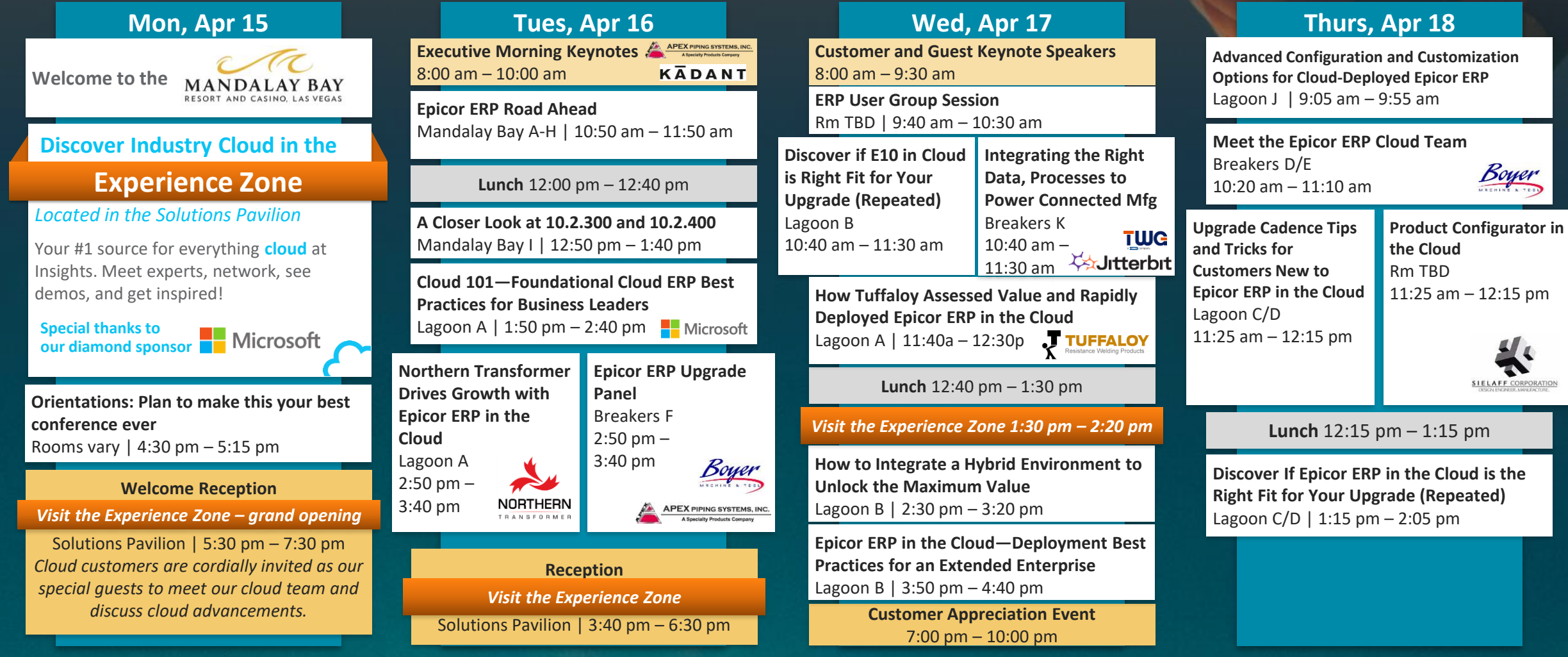

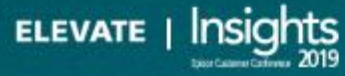

All sessions are subject to change. Our agenda is jam-packed with great speakers, so sessions with cloud customer speakers listed may include others as well.

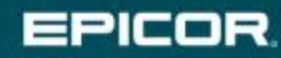

Updated: 4/2/19.

#### **Epicor Industry Cloud**

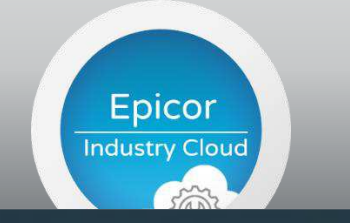

**Connected Enterprise**

### EPICOR.

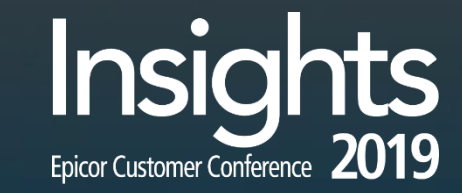

*EXPERIENCE ZONE IN THE SOLUTIONS PAVILION*

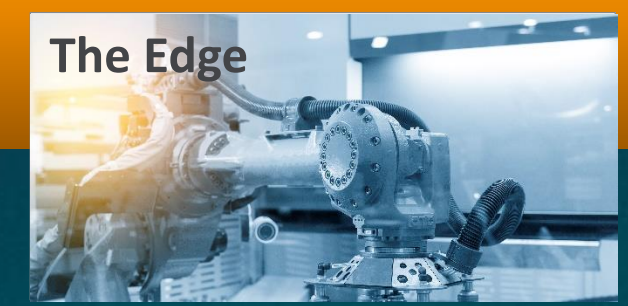

**Epicor Virtual Agent (EVA)**

**ELEVATE** | Insights

Premier destination to see real-world applications of the latest Epicor innovations that elevate your growth.

**Diamond Sponsor**

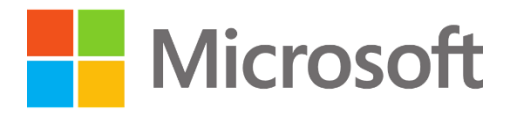

**Epicor Kinetic Design System**

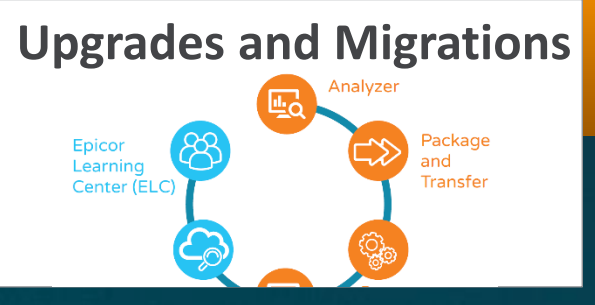

**Epicor Empowered**

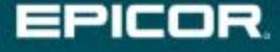

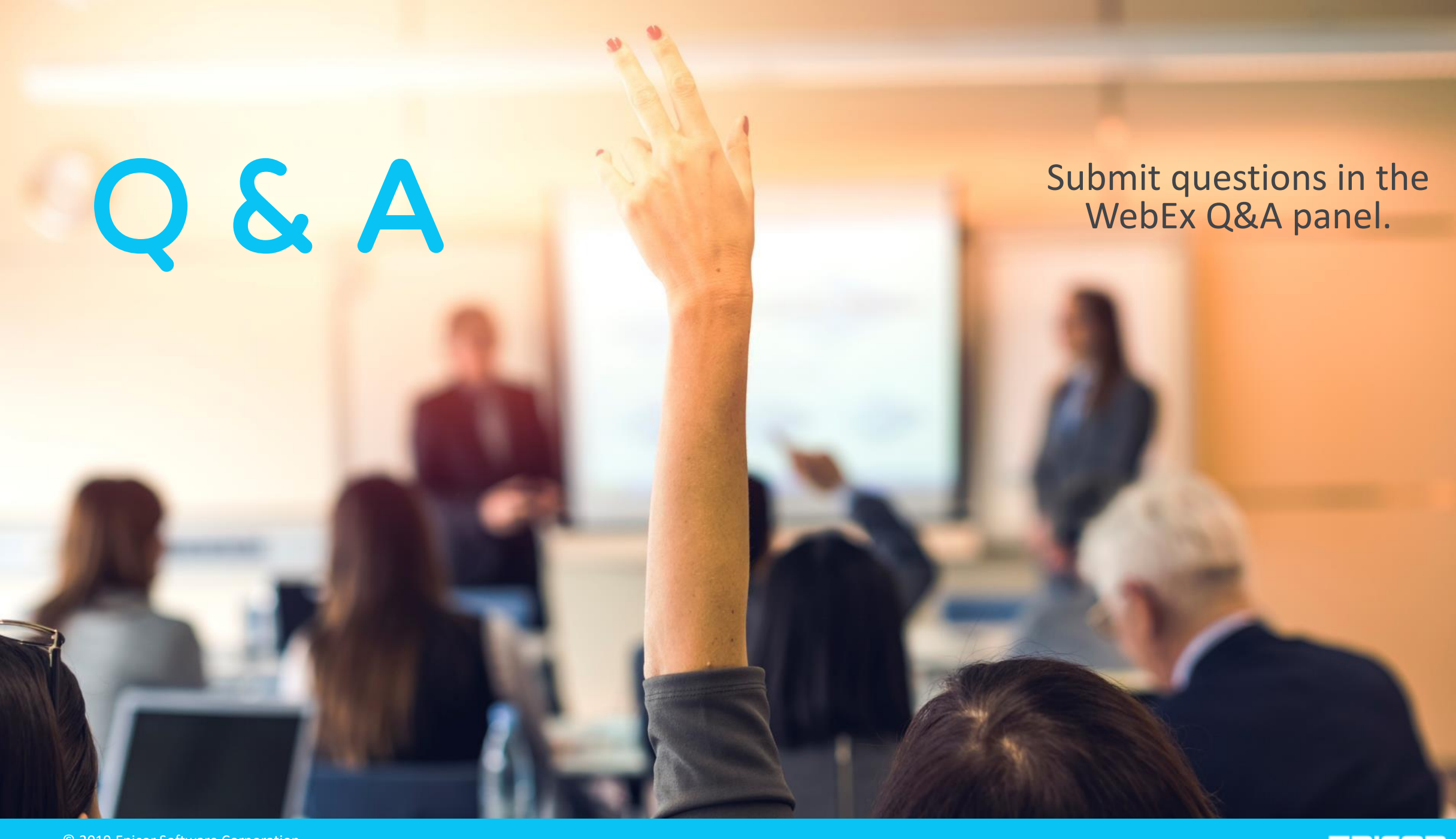

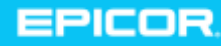